## MRS. REGAS' REMOTE LEARNING PLANS

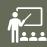

Only complete the assignments for the subjects you have with me

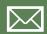

If you need any login information e-mail me right away at aregas@summithill.org

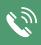

If you need help on any assignments email me right away...I can email you back or even call and step you through it  $\odot$ 

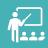

As always, do your best! Don't worry if something doesn't go right or doesn't work. This is new for all of us and we will all get through this together ©

#### **SEESAW**

Your Seesaw login information was e-mailed to your parent's e-mail. If you need your login information or it does not work, e-mail me right away so I can get it to you ©

Assignments for the day will be available at 7:00 AM

#### **SEESAW LOGIN**

- Seesaw will be the main platform for my classes.
- Go to <u>www.Seesaw.com</u> OR download the Seesaw Class App
- Tap "I'm a student".
- Tap the blue "scan code" button and scan the QR for the class OR type in the Text Code
- Choose their name from the list and they are ready to make a post!

#### **SEESAW LOG OUT**

- Students will need to sign out of one class to sign into another. They can NOT access all subjects (classes) from the same login. To sign out they need to
- Click your student name at the top right
- Click the "settings" wheel
- Select "Sign Out" at the bottom

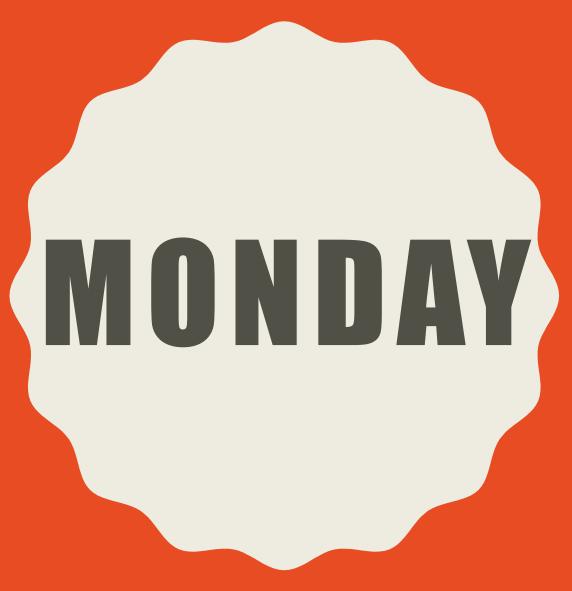

REMOTE LEARNING WEEK I

#### ELA

- Log into Seesaw
- Complete the MONDAY bell ringer
- Open the Learning Ally app
  - -Read Chapter 9 of Bud, Not Buddy
  - -In Seesaw, answer Chapter 9 questions
- In Seesaw, complete the Journal for the day
- Go on IXL for 15 minutes
  - -Make sure you're in Language Arts
  - -Work on the levels that are starred for you

#### MATH

- Log into Seesaw
  - -Complete the MONDAY Bell Ringer
- Go on IXL for 15 minutes
  - -Make sure you're in Math
  - -Work on the levels that are starred for you

#### SCIENCE

- Log into Seesaw
  - -Complete MONDAY Growth Mindset Bell Ringer

- "Yellowstone National Park Virtual Trip" on Seesaw
  - -I made it so this assignment is available starting Monday, but it is the lesson for the whole week. You can do it whenever you have time during the week

#### **SOCIAL STUDIES**

- Log into www.ixl.com
  - Click the Social Studies Tab
  - Work on the skills for Level F Section F (spend about 5 minutes on each skill in this section)
- Log into Seesaw
  - Complete the What's The Scoop assignment
  - Complete the NewsELA Summary assignment
    - I made it so these assignments are available starting Monday, but it is the lesson for the whole week. You can do it whenever you have time during the week

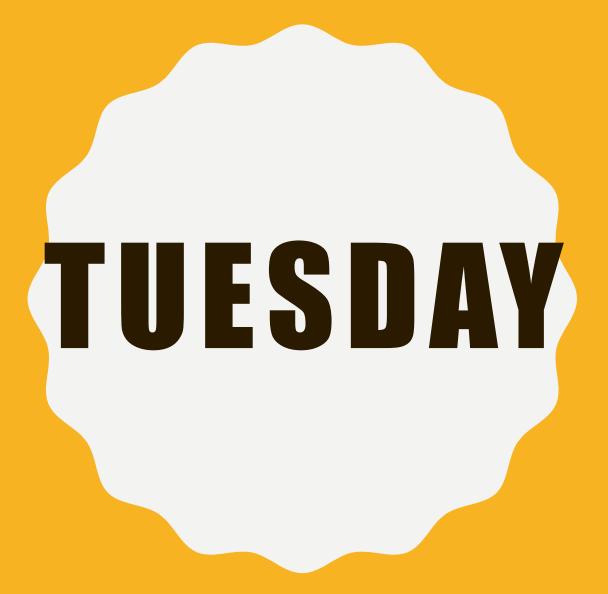

#### ELA

- Log into Seesaw
  - -Complete the TUESDAY bell ringer
  - -Complete the Journal for the day

#### MATH

- Log into Seesaw
  - -Complete the TUESDAY Bell Ringer
  - -Complete the Elapsed Time lesson
- Go on IXL for 15 minutes
  - -Make sure you're in Math
  - -Work on the levels that are starred for you

#### **SCIENCE**

- Log into Seesaw
  - -Complete TUESDAY Growth Mindset Bell Ringer
- "Yellowstone National Park Virtual Trip" on Seesaw
  - -I made it so this assignment is available starting Monday, but it is the lesson for the whole week. You can do it whenever you have time during the week

#### **SOCIAL STUDIES**

- Log into www.ixl.com
  - Click the Social Studies Tab
  - Work on the skills for Level F Section K (spend about 5 minutes on each skill in this section)
- Log into Seesaw
  - Complete the What's The Scoop assignment
  - -Complete the NewsELA Summary assignment
    - I made it so these assignments are available starting Monday, but it is the lesson for the whole week. You can do it whenever you have time during the week

### WEDNESDAY

#### ELA

- Log into Seesaw
- Complete the WEDNESDAY bell ringer
- Open the Learning Ally app
  - -Read Chapter 10 of Bud, Not Buddy
  - -In Seesaw, answer Chapter 10 questions
- In Seesaw, complete the Journal for the day
- Go on IXL for 15 minutes
  - -Make sure you're in Language Arts
  - -Work on the levels that are starred for you

#### MATH

- Log into Seesaw
  - -Complete the WEDNESDAY Bell Ringer
- Go on IXL for 10-15 minutes
  - -Make sure you're in Math
  - -Work on the levels that are starred for you

#### SCIENCE

- Log into Seesaw
  - Complete WEDNESDAY Growth Mindset Bell Ringer
- "Yellowstone National Park Virtual Trip" on Seesaw
  - -I made it so this assignment is available starting Monday, but it is the lesson for the whole week. You can do it whenever you have time during the week

#### **SOCIAL STUDIES**

- Log into <u>www.ixl.com</u>
  - Click the Social Studies Tab
  - Work on the skills for Level F Section K (spend about 5 minutes on each skill in this section)
- Log into Seesaw
  - Complete the What's The Scoop assignment
  - -Complete the NewsELA Summary assignment
    - I made it so these assignments are available starting Monday, but it is the lesson for the whole week. You can do it whenever you have time during the week

## THURSDAY

#### ELA

- Log into Seesaw
  - -Complete the THURSDAY bell ringer
  - -Complete the Journal for the day

#### MATH

- Log into Seesaw
  - -Complete the THURSDAY Bell Ringer
  - -Complete the Elapsed Time lesson
- Go on IXL for 15 minutes
  - -Make sure you're in Math
  - -Work on the levels that are starred for you

#### **SCIENCE**

- Log into Seesaw
  - Complete THURSDAY Growth Mindset Bell Ringer
- "Yellowstone National Park Virtual Trip" on Seesaw
  - -I made it so this assignment is available starting Monday, but it is the lesson for the whole week. You can do it whenever you have time during the week

#### **SOCIAL STUDIES**

- Log into <u>www.ixl.com</u>
  - Click the Social Studies Tab
  - Work on the skills for:
    - F-N
    - F-O
    - F-Q
  - (spend about 5 minutes on each skill)
- Log into Seesaw
  - Complete the What's The Scoop assignment
  - Complete the NewsELA Summary assignment
  - I made it so these assignments are available starting Monday, but it is the lesson for the whole week. You can do it whenever you have time during the week

# FRIDAY

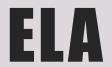

### MATH

### SCIENCE

#### **SOCIAL STUDIES**